### Use**r's Guide** for Echo<sup>w</sup> Express III-R Rackmount Thunderbolt™ 2-to-PCIe Card Expansion Chassis

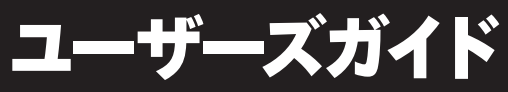

Echo<sup>™</sup> Express III-R ラックマウント Thunderbolt™ 2/PCIeカード拡張筐体

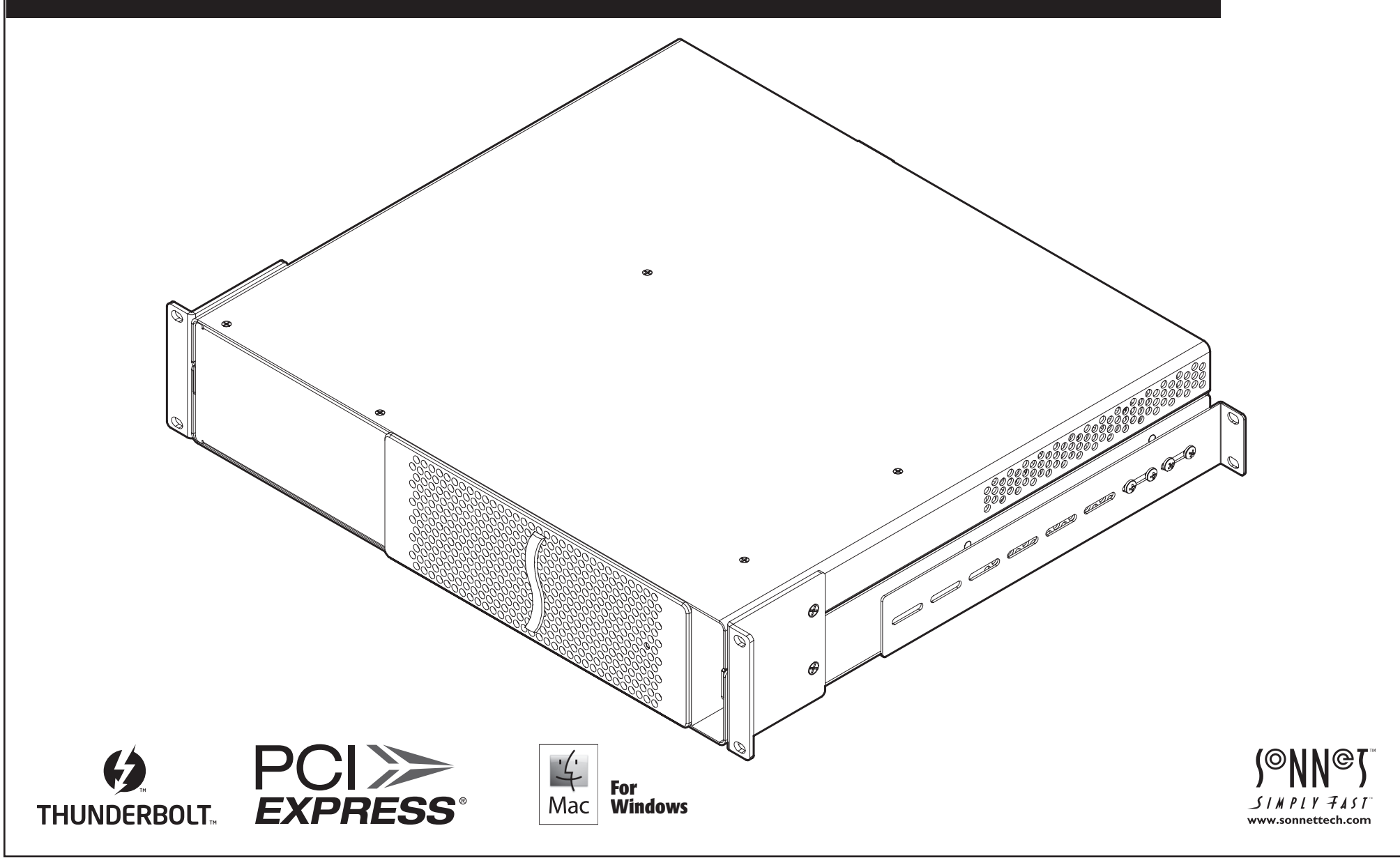

### 目次

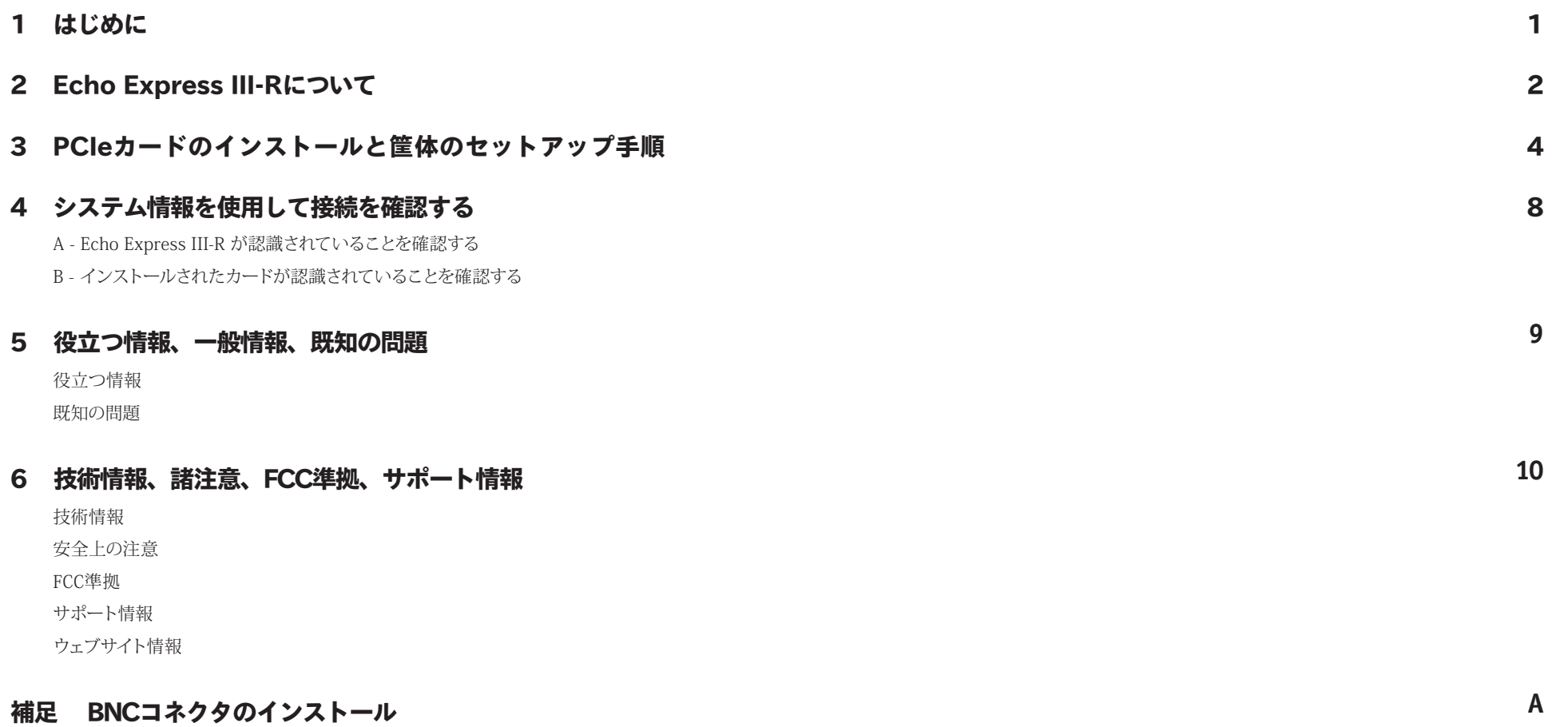

このページは空白にしています。

### 第1章 – はじめに

お買い上げいただきありがとうございます!Echo Express III-RはThunderbolt 2 /PCI Expresskカード拡張筐体、PCIeスロット経由で3枚の拡張カードをお持ちの Thunderboltポート搭載 iMac®、Mac® mini、Mac Pro®、MacBook Air®、MacBook Pro®へ接続し以前では叶わなかった拡張性能を提供します。Echo Express III-Rは Windows®をサポート、拡張カードをThunderbolt技術搭載デスクトップPCやラップト ップPCへに簡便に接続する方法を提供します。

Echo Express III-R自体にはドライバは不要ですが、装着するお持ちの拡張カード に対しては必要となります。Thunderboltに対応したドライバソフトをインストールす ると、Thunderboltインターフェースを経由した上でも拡張カードが正常に機能しま す。xMac mini対応済みカード製品の情報は http://sonnettech.com/support/charts/ thunderbolt/index.html を参照してください。

### Mac互換性

• Thunderbolt 2、Thunderboltポート搭載Macコンピュータ

• OS X® 10.8.5以降

### Windows互換性

• Thunderbolt 2(推奨)かThunderboltポート\*を搭載するWindows PC

• Windows 8、7

### システム条件

Echo Express III-R筐体のドライバソフトは不要ですが、インストールした拡張カードが Thunderboltインターフェース経由で機能するための、Thunderbolt互換ドライバソフト のインストールが必要となります。Echo Express III-Rと互換性のある拡張カード製品 についての詳細情報は下記ウェブページを参照してください。 http://sonnettech.com/support/charts/thunderbolt/index.html

\* WindowsでPCIeコントローラ2基以上のサポートにはThunderbolt 2インターフェース がコンピュータ、拡張筐体の双方に搭載されていることが条件となります。備考:PCIe カードにはコントローラを複数搭載したものがあります。例えば1枚でコントローラ2基 を搭載するPCIeカードではThunderbolt 2経由で接続した場合、帯域幅の上限に達する 可能性があります。全てのMac対応するPCIeカードがWindowsに対応しているとは限り ません。

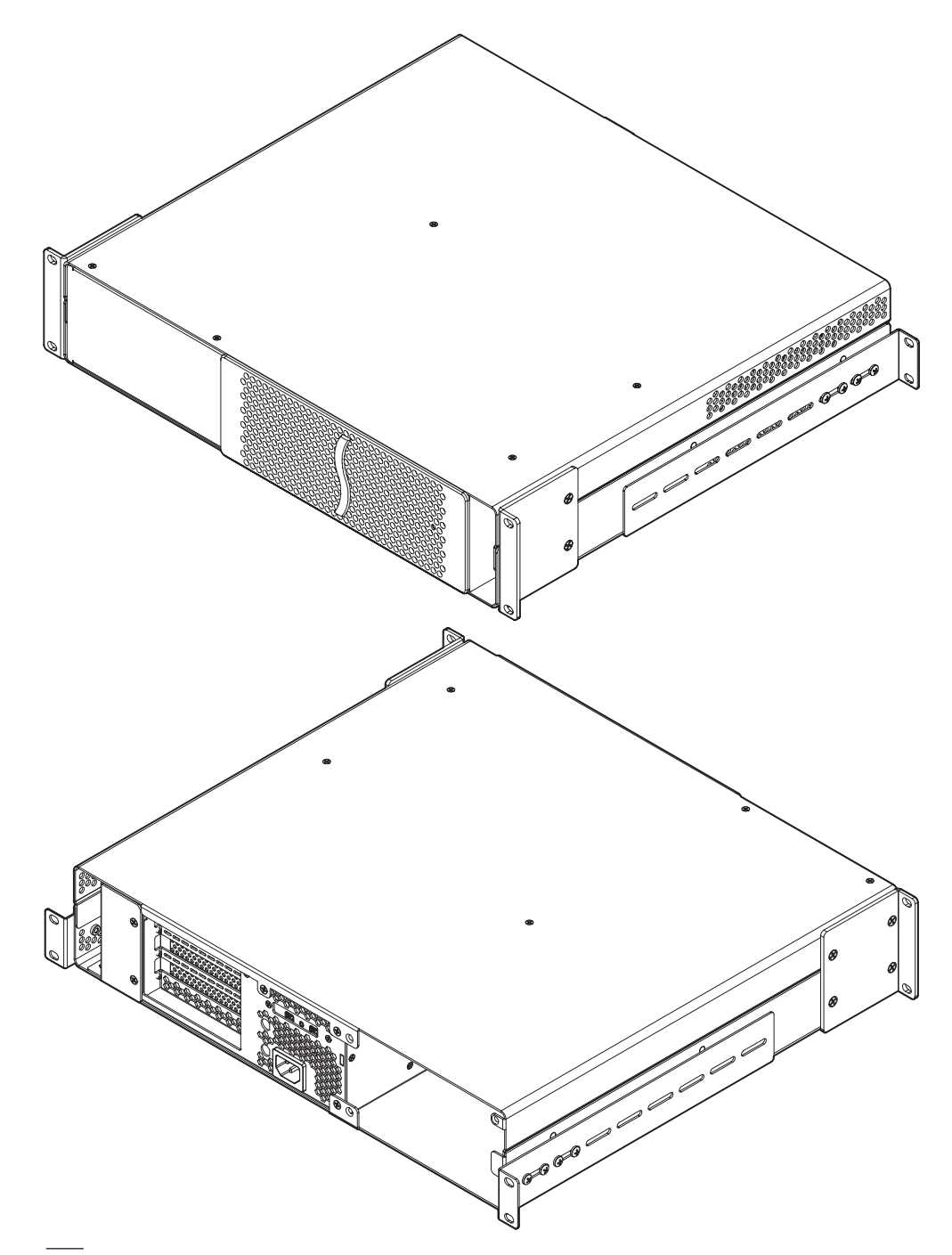

### 第2章 - Echo Express III-Rの説明

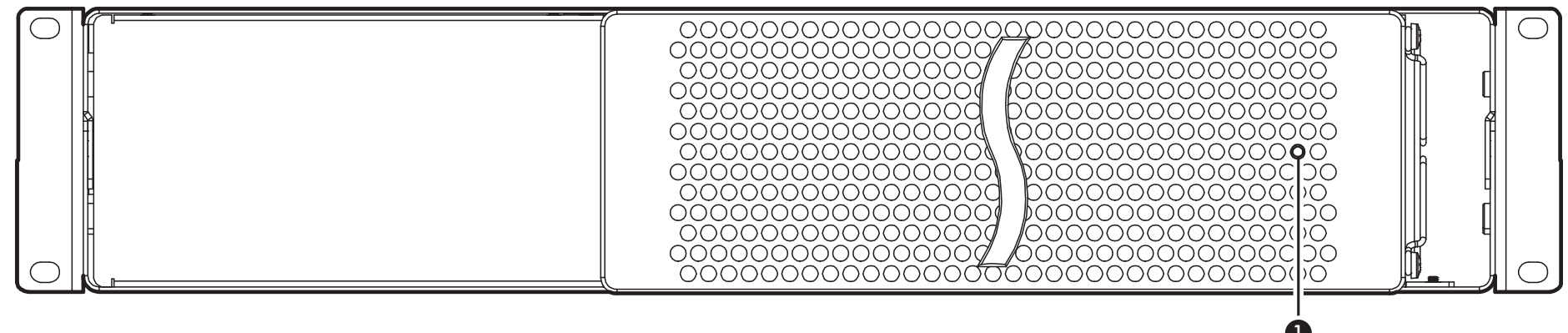

### 1 – パワーインジケータLED

Echo Express IIIRの電源が入状態で、コンピュータと筐体間がThunderboltケーブルで接続され、且つコンピュータの電源が入っている時に点灯します。

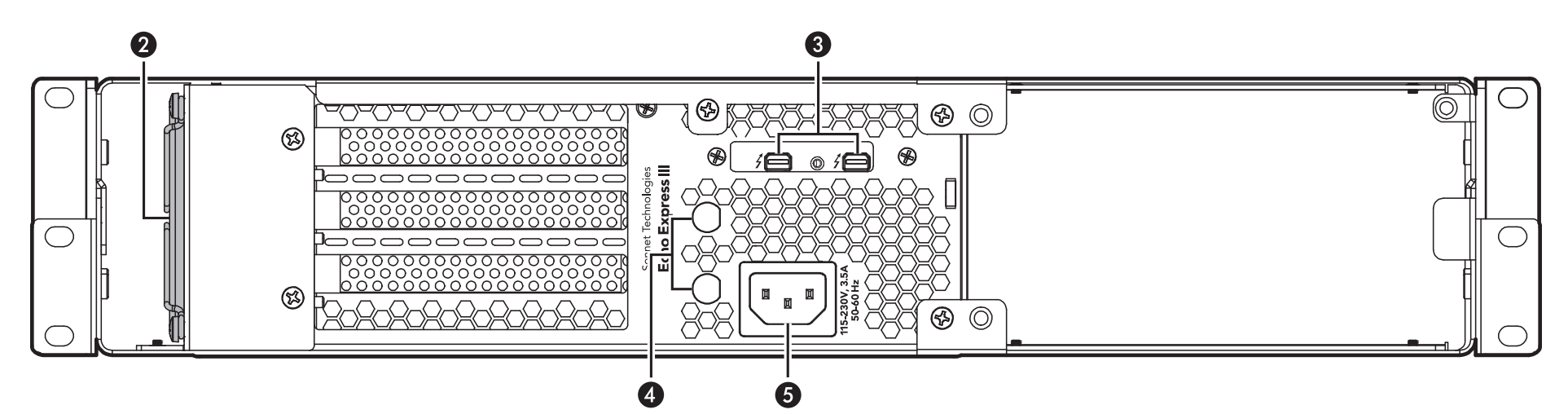

### $2 - 77$ ン

温度調節機能付きのファンがインストールされたPCIeカード とThunderbolt電気回路をサポートする筐体を冷却します。 カードが低温時にファンは静音で稼働、カードが高温化した 際は温度に応じて風速を自動的、段階的に高速化して稼働。 オーバーヒートを避けるため通気口が塞がれないようご注意 ください。

### 3 – Thunderboltポート

Thunderboltケーブルを1基はMacのThunderboltポートへ接 続、もう1基は他のThunderboltデバイスとの接続用に使用 できます。

### 4 – BNCコネクタ取付け用開口部

RED ROCKET-XトランスコーディングカードのHD/SDI出力用 等に使用されるBNCコネクタをこの開口部に通してインス トール、取付できます。

5 – 電源入力ソケット 付属のAC電源ケーブルをここに接続します。

### 第2章 - Echo Express III-Rの説明

### 内部アセンブリ

### 1 – PCIeカードブラケットロックプレート インストールしたPCIeカードとポートアクセスカバーを定位置に固 定します。

### 2 – ポートアクセスカバー

筐体内のPCIeスロットが空いている時に装着するカバーです。

### 3 – **スロット1**

このスロットは x8 エレクトリカル (x8 メカニカル) PCIe 2.0スロット です。PCIe 1.1、3.0 カードとも互換性があります。

### 4 – スロット2

このスロットは x8 エレクトリカル(x16 メカニカル)PCIe 2.0スロッ トです。PCIe 1.1、3.0 カードとも互換性があります。

### 5 – スロット3

このスロットは x4 エレクトリカル (x8 メカニカル) PCIe 2.0スロット です。PCIe 1.1、3.0 カードとも互換性があります。

### 6 – Thunderboltインターフェースカード

専用スロットにインストール済みで他のスロットへの移行はできま せん。

### 7 – 6ピン補助電源用パワーコネクタ

このコネクタを補助電源用パワーケーブルへ接続すると電力がさら に必要なカードにさらに電力を供給できます。

### 8 – PCIeカードガイド

フルサイズカードをインストールする際にこのガイド溝を使用して カードを安全に固定します。

### 9 – Thunderboltコネクタロック

このロックはThunderboltコネクタとEcho筐体のThunderboltポー トに接続した状態を固定し、不慮の抜けや外れを防止します。この ロックはThunderbolt光ケーブルにはお使いいただけません。

### 10 – Thunderboltケーブル

Echo筐体とコンピュータ (かコンピュータにチェーン接続されてい る別のThunderboltデバイス)とに接続します。

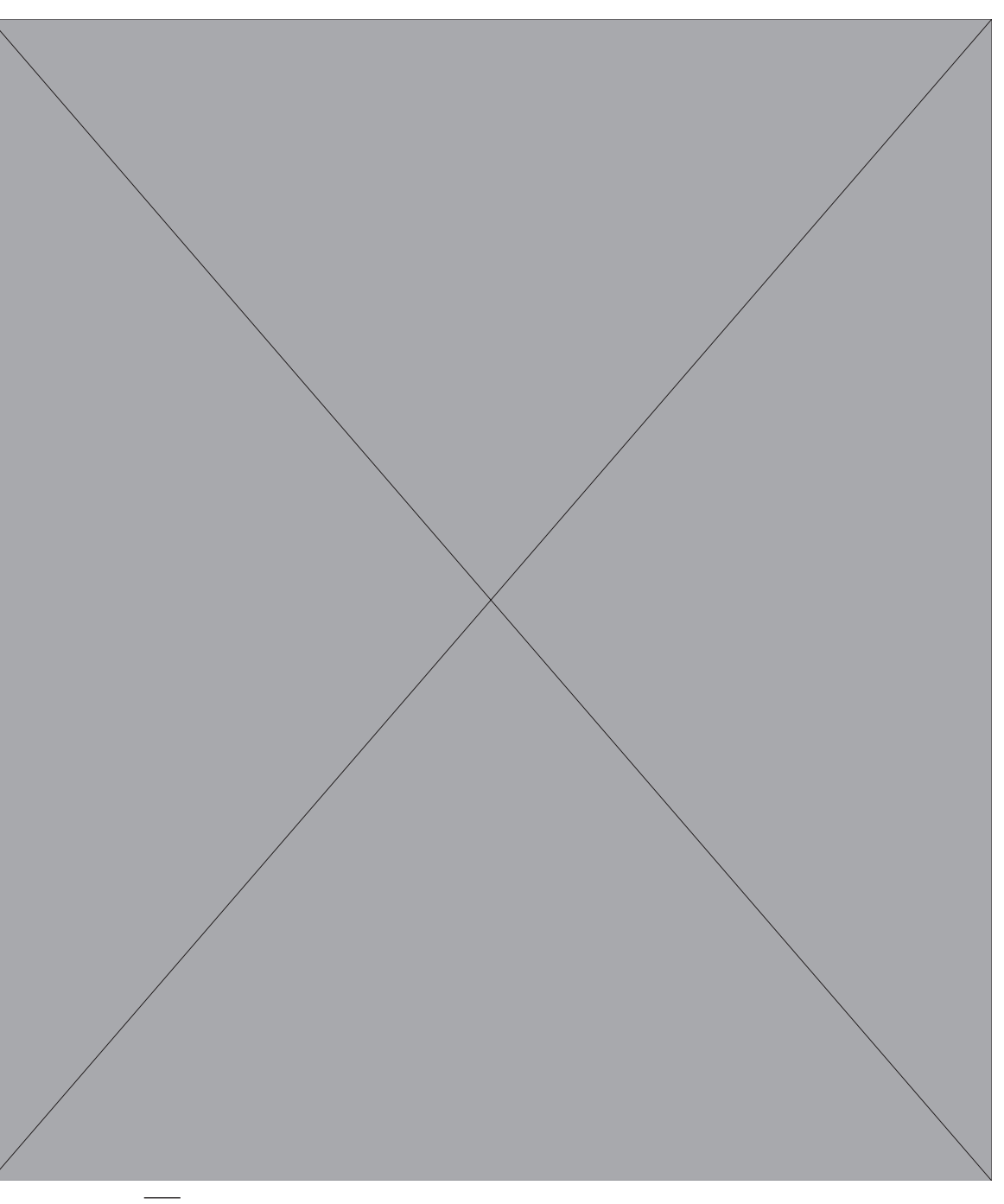

### 第3章 – PCIeカードインストールと筐体のセットアップ手順

1. Echo Express III-Rを箱から取り出し、水平な作業台の上に置きます。

2. 必要な場合は、筐体の各側面を固定しているラックマウント拡張レイルの4箇 所のねじを外すか調整してください。また、レイルを定位置にセットし、筐体とレ イルを各側面につき最低2本以上のねじを使用して固定してください(図1)。

- 3. スクリュードライバ(+)で内部アセンブリとラックマウント筐体とを固定する ねじ4箇所を外します (図2)。
- 4. ラックマウント筐体の背面パネル側から、内部アセンブリをラックマウント筐 体の内側方向へ押し入れ、反対側から外側へ押されて出てきた内部アセンブリ を丁寧に引き出して抜き取ります(図2)。

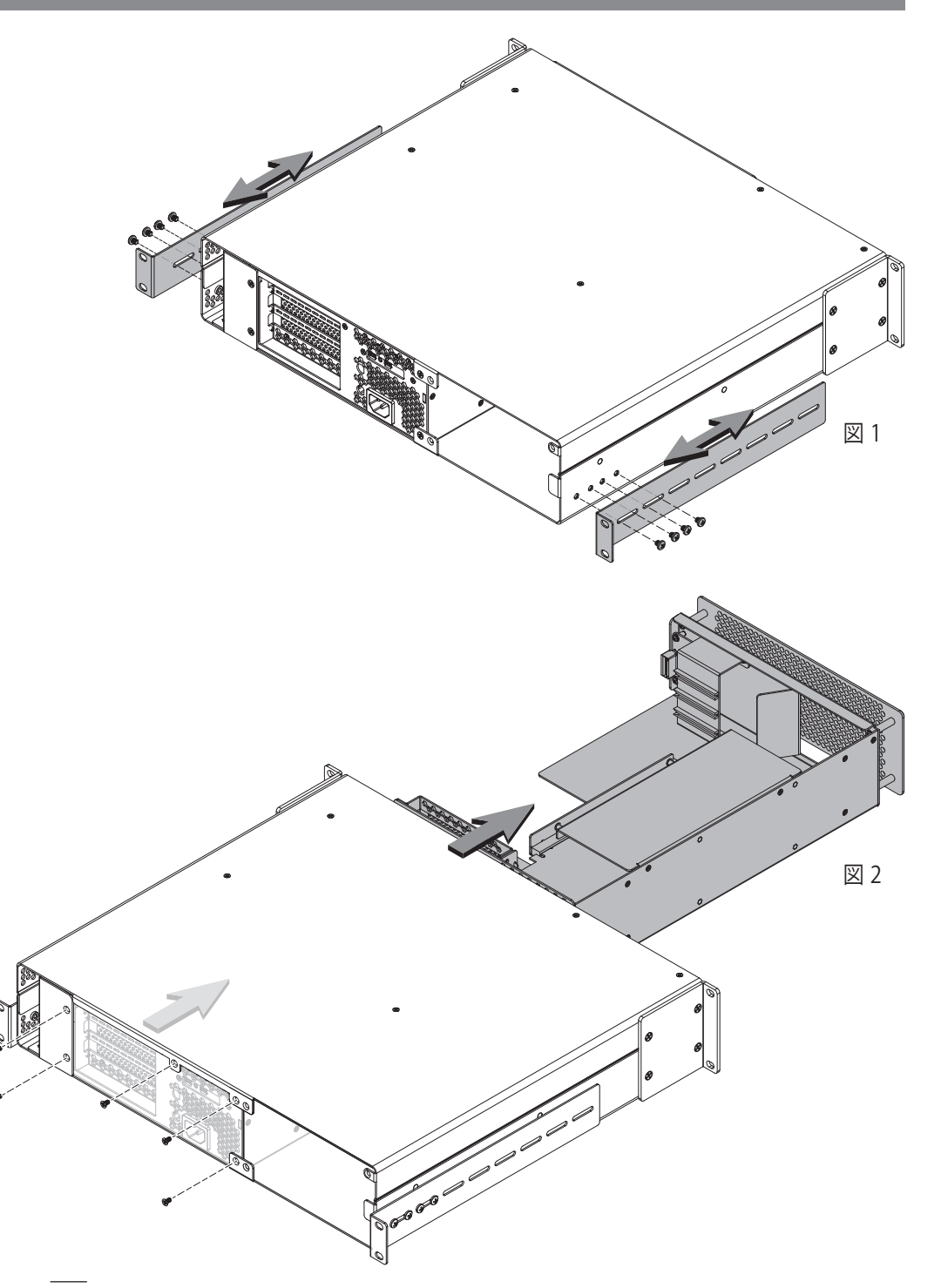

### 第3章 – PCIeカードのインストールと筐体のセットアップ手順

- 5. オプション製品を使用した場合の手順:オプションのSonnet mobile rack device mounting kitをIII-Rをインストールする場合は、筐体内の空プレ ートを固定している6箇所のねじを外し、空プレートを横によけておきます( 図3)。
- 6. オプション製品を使用した場合の手順:製品の寸法ならびに重量上の観点か ら、本書執筆時点において、ラックマウント筐体を空の状態でインストールす るよう推奨しています。III-Rがインストール設置されるラックにおいて背面側 から作業が問題なく行える環境でない限りは(またはモバイルカートやラック 内にインストールされたIII-R用optional mobile rack device mounting kitを インストールする場合など)手順書がそう指示しない限りは、組み立て済みの III-Rをインストールするのはお控えください。

参考情報:部品の損傷を防ぐため、Echo Express III-Rの作業を行なう際 は、静電気を放電するため、帯電防止用リストバンドなどを装着の上行っ てください

- 7. 内部アセンブリを倒しPCIeスロット面が上を向くように置いてください (図4)。
- 8. PCIeカードブラケットのロックプレートを留めているつまみねじ3本を緩め、 ロックプレートを外して横によけておきます(図4)。

9. ポートアクセスカバーを横によけておきます(図4)。

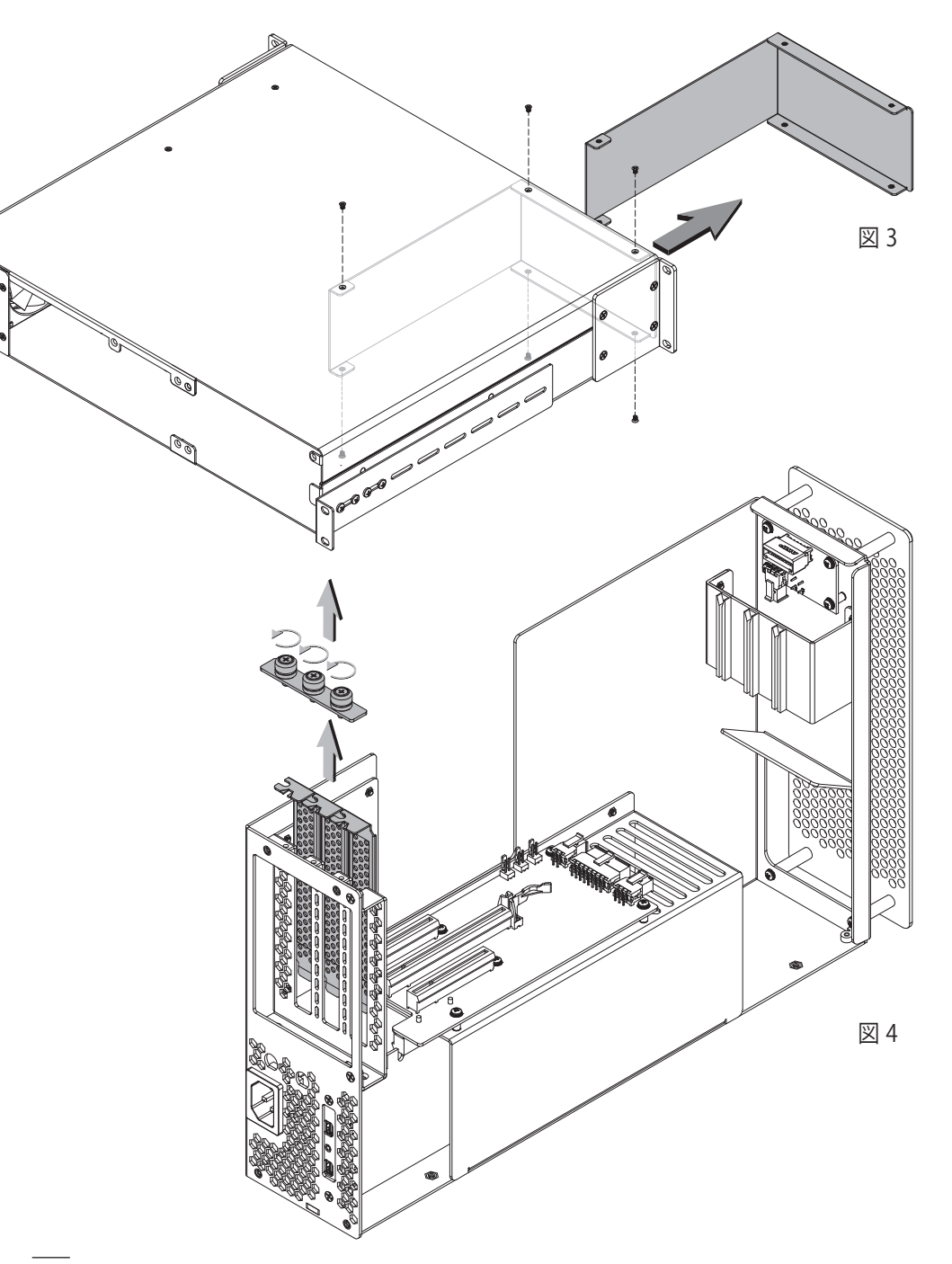

### 第3章 – PCIeカードのインストールと筐体のセットアップ手順

注意:コンピュータ製品を取り扱う際は、静電気によって部品に損傷が出な いよう細心の注意を払い、カーペット敷の場所での作業はお避けください。 カードは端を持つようにしコネクタとレース、コンポーネントピンに触らな いようにしてください。作業の際は、Echo筐体の電気回路版や部品類に触らないよ うご注意ください。

10. オプション製品の手順: 追加電源に接続の必要なPCIeカードをインスト ールされる場合は、右図に示すように6ピンコネクタに接続されたワイヤハー ネスの位置を確認します (図5)。ワイヤハーネスを固定しているテープを取り 除き、コネクタ部は後で接続するため横によけておきます。次の手順へ進みま す。

**参考情報: Avid Pro Tools|HDX PCIeカードのインストールの際は、図5の** ように、6ピンコネクタに取り付けられているEcho筐体の補助電源用ワイヤ ハーネスを外してAvidカードのものに付け替える必要があります。

- 11. オプション製品の手順:筐体の取付け用開口部へBNCコネクタをインス トールされる場合は、本書の末ページの補足へ進んでください。それ以外の 場合は次の手順へ進んでください。
- 12. コンポーネント部品や金色のコネクタピン部に触らぬようカードの端を 持ってカードをパッケージから取り出します。
- 13. スロットとカードのコネクタの位置を合わせ、それからカードをスロット に対して垂直に丁寧に確実におろして挿し込みます。カードをロックしたり無 理にスロットに押し入れないようにしてください。カード装着時に押し返される ような抵抗感が強くある場合は、一旦取り外してカードのコネクタおよびスロ ットに損傷がないか確認し、カードの装着を再度試みてください(図6)。
- 14. インストールしたいカードがまだある場合は手順12、13を適宜繰り返し ます。
- 15. 追加電源に接続の必要なPCIeカードがインストールされている場合は、 ここで追加用電源コネクタと接続します。
- 16. 先に外しておいたポートアクセスカバーを空きスロットへ取付けます (図6)。
- 17. 先に外しておいたPCIEカードブラケットロックプレートでカードとポート アクセスカバーを固定します(図6)。

![](_page_9_Figure_11.jpeg)

図 5

![](_page_9_Picture_13.jpeg)

### 第3章 – PCIeカードのインストールと筐体のセットアップ手順

- 18. オプション製品の手順:Echo Express III-R Mobile Rack Kitのインスト ールの際は、ユーザーズガイドを参照し、内部アセンブリと製品のインストー ルの手順に沿って行ってください。それ以外の場合は次の手順に進んでくだ さい。
- 19. 内部アセンブリの背面を優しく押しラックマウント筐体の内部へと押し 入れてください(図7)。
- 20. 内部アセンブリとラックマウント筐体を先ほど取り外したねじ4本で固 定します。
- 21. Echo Express II-Rをラックにインストールしていない場合はこの時点で 行ってください。

- 22. Echo筐体とコンピュータ (若しくはこのコンピュータにデイジーチェーン 接続されたデバイス)のThunderboltポートにThunderboltケーブルを接続し ます。さらに別のThunderboltデバイスを増設する場合は、別途Thunderbolt ケーブルを1本用意してEcho 筐体のThunderboltポートにデバイスを接続し てください(図8)。
- 23. スクリュードライバ (+) でThunderboltケーブルとEcho Express III-R 筐体を付属のThunderboltケーブルロックを使用して固定します(図8)。 Optical Thuderboltケーブルをご使用の場合は、次のステップは該当しない ため飛ばしてください。
- 24. 付属の電源コードを壁電源または電源タップとEcho筐体のパワーソケッ トに接続します。なお、コンピュータや、Echo筐体とコンピュータ間のデイジ ーチェーン接続されているThunderboltデバイス が全て電源が入っている場 合に、Echo Express III-Rのパワーインジケータは点灯します。

![](_page_10_Figure_8.jpeg)

### 第4章 – システム情報を使用して接続を確認する

### A – Echo Express III-Rが認識されている事を確認する

- 1. 電源が入った状態のEcho Express III-Rをコンピュータと接続し、コンピ ュータの電源を入れます。
- 2. Appleメニューから、「このMacについて」を選択してシステム情報アプリ ケーションを起動させます。
- 3. 「このMacについて」の画面が開いたところで、「詳しい情報」をクリック し、スペック情報一覧のウィンドウを表示します。
- 4. 「システムレポート」をクリックし詳細レポートのウィンドウを表示しま す。
- 5. 「システム情報」ウィンドウの左側の領域より「ハードウエア」内「Thun derbolt」をクリックします (図9)。
- 6. 右上の領域のThunderbolt DeviceTreeヘッダー内に「EchoExppress III」 下にコンピュータが表示されます(図9) 。

参考情報:「Echo Express III」とリストされていない場合は、コンピュータ とEcho Express筐体間のThunderboltケーブルの抜き差しを再度行ってくだ さい。この時、ケーブルの抜き差しにあたりコンピュータの電源を切る必要 はありません。

### B – インストールされたカードが認識されていることを確認する

- 1. カードがEcho Express筐体のPCIeスロットへインストールされている場 合、そのPCIeスロット(リスト名は"port")の"Status"に"connected"と表示され ます。
- 2. 「システム情報」ウィンドウの左側の領域より「ハードウエア」内「PCIカー ド」をクリックします (図10)。
- 3. 右上の領域にインストールされているカードがリストされます。この領 域内にリストされたカードを選択すると詳細情報がリストされます。「Driver Installed」、「Tunnel Compatible」のところで"Yes"が表示されているはずです が、表示されない場合はカードまたはドライバソフトがThunderbolt対応してい ない可能性があります (**図10**) 。

![](_page_11_Picture_13.jpeg)

参考情報:Echo Express拡張筐体はドライバ不要です。一方、Echo Express 製品を使用するために、装着するカードにはThunderbolt対応済みのドライ バをインストールする必要があります。

![](_page_11_Picture_15.jpeg)

![](_page_11_Picture_16.jpeg)

### 第5章 – 役立つ情報と既知の問題

### 役立つ情報、一般情報

### カードを低温に保つために

最適化されたエアフロー設計と温度調節機能の付いたファン により、Echo Express III-Rは内部にインストールされたカード に常時冷却効果を提供します。ご使用にあたり、Echo Express III-R内部アセンブリを外したり通気口を塞いだ状態では使用し ないでください。インストールされたカード製品、Echo Express 筐体内の部品がオーバーヒート状態に陥る危険性があります。

### Echo Express 拡張筐体のホットプラグ機能−Macの場合

Thunderbolt互換確認済みカード(且つThunderbolt対応ドライ バをインストール済)をEcho Express III-Rにインストールされ た状態では、コンピュータに電源が入っている状態において筐体 の接続および接続解除が行えます。但しカードに接続されたスト レージデバイスやカメラ等がある場合は別で、Echo Express筐 体の前にあらかじめそれぞれのデバイスを適切に接続解除して おく必要が有ります。

### 電源ケーブルの取り外し不要

コンピュータに接続されたEcho Expressではコンピュータと連 動し自動的に電源の入/切が行われます。電源スイッチはなく、 また通常利用の範囲内において電源ケーブルを取り外す必要性 はありません。

### パワーインジケータLED操作

Echo Expressは接続したコンピュータと連動し自動的に電源の 入/切がされるため、コンピュータの電源が入っている時、Echo ExpressのパワーインジケータLEDは点灯し、コンピュータがス リープや電源が切れている時はLEDが消灯します。

### Thunderboltデバイスの増設時の接続に関して

Echo Expressへは、Apple Thunderbolt Displayを含む Thunderboltデバイスをデイジーチェーンで最大6台まで 接続可能です。

### 拡張カードをドライバ不要で使用する

例えばSonnet Presto™ Gigabit Pro PCIe、Sonnet Tempo™ SATA Pro 6Gb eSATAカード製品など、Thunderbolt対応済み 拡張カードのなかにはOSに既存のドライバを使用するものがあ ります。

### 装着したカードの交換、カードを装着済みの状態からのカード の増設について

装着したカードを交換したい、或いはEcho Express III-Rにさら にカードを増設したい場合は、カードの増設作業の前にまずコ ンピュータをシャットダウンし、電源コードおよびThunderbolt ケーブルを取り外してください。

### PCIeカードはホットプラグに対応していません!

コンピュータ或は電源が接続されている状態のEcho Express筐 体へは絶対にPCIeカードをインストールしないでください。この 行為は、カード、筐体、コンピュータの破損や故障の原因となる ことがあります。

### 既知の問題

### 全てのPCIeカードが100%機能する訳ではない点

Thunderbolt 2 のPCIe帯域幅は20 Gbpsと限られています。そ のため、多くのカードがフルパフォーマンスで機能できるとはい え、中にはフルパフォーマンスで機能しないことがあります。これ はThunderboltの可能な帯域幅より大きな帯域幅が提供されて いる場合に起こります。

### OS Xの更新により互換性を消失する可能性がある点

特定のデバイス用ドライバソフトでは、OS Xの特定のバージョン にてのみ機能し他の最新のバージョンでは機能できないことが あります。最新のOSへアップデートする前に、PCIeカードのメー カに、ドライバがアップデートするOSに対応しているか確認する ことをお勧めします。備考:OSXだけでなく他のソフトウエアアッ プデートにより同様にして互換性が失われる事があります。

### Thunderboltチェーンにて接続された順列によって、デバイスに よってはパフォーマンス面で影響を受けることがあります

デバイスによってはThunderboltチェーンにて接続された順列に よってパフォーマンス面の影響を受けることがあり、僅かではあ りますがThunderboltのデバイスチェーンによる遅延(レイテン シ)が生じます。さらにThunderbolt拡張筐体を増設する際は、 筐体にインストールされたカードとコンピュータまでの置き順を 実際に変えて試し、より適切に機能する接続順を確認する必要 性が生じることがあります。

### Windows環境でのThunderboltのサポートは完全でない点

本書執筆時点において、IntelならびにMicrosoftはWindows環 境でのThunderboltデバイスに関する認定基準が確立されてい ません。焦点となっている未解決の問題はThunderboltデバイス のホットプラグ機能の対応とスリープ機能の対応についてです。 これらの機能はOS Xにおいては提供されますが、Windowsでは まだ開発段階です。そのため、起動コンピュータに接続された Echo拡張筐体でThunderboltと互換性のあるカードが機能する 場合であっても、起動後にWindowsドライバがThunderboltケー ブル経由でホットプラグされるか、あるいはスリープからどう回 復するかといった点はSonnetは保証対象外とさせていただきま す、ご了承ください。Sonnetは将来この問題が解決されると期待 していますが、現時点ではIntel、Microsoftとも未対応です。

### 第6章 – 技術情報、諸注意、FCC準拠、サポート情報

### 技術情報

![](_page_13_Picture_443.jpeg)

### 1. パワーサプライは電源が90―115V にて、240W-300W の電力(linear power deration)を提供。

2. Thunderbolt 光ケーブルには未対応です。

### 安全上の注意事項

作業を開始する前に必ずこの項をよくお読みください。この注意 事項では、身体の安全を守り、本デバイスの損傷の可能性を最 低限に抑えられるよう、製品の正しく安全な使用方法を説明し ています。

- 筐体の分解や改造を試みないでください。正常に動作してい ないように思われる場合は、製品をお求めになられた正規代 理店または販売店までお問い合わせください。
- 筐体を落下させたり乱暴に扱うと故障の原因になりますので、 取り扱いの際には充分ご注意ください。
- 指や異物をスロット内に入れたりしないでください。
- 本デバイスを雨にさらしたり、水の近くや隙間にこぼれる恐れ のある液体が入っている容器の近くで使用したり、湿気が高い または濡れた状態で使用しないでください。
- 異臭や異音、煙などが本デバイスから生じた場合や誤ってデバ イスを濡らしてしまった場合は、直ちに電源を切り、コンセント からプラグを抜いてください。
- 必ずこのマニュアルに記載の手順に従ってください。ユーザガ イドに記載されていない情報が必要な場合は、製品をお求め になられた正規代理店または販売店までお問い合わせくださ い。

### FCC 準拠

Echo Express III-Rは、 FCC規制パート15に準拠しています。こ の機器は次の要件2点を満たした上で稼働します。この機器は 有害な電波干渉を引き起こさないこと、且つ、望ましくない動作 を引き起こす可能性のある干渉を含む、あらゆる干渉を受け入 れること。

### 製品保証とカスタマーサービスへのお問い合わせ

ソネットテクノロジーズ社は本製品の最初の購入日より5年間、 製品上および材質上の欠陥が無いことを保証します。 製品保証に関する全情報は、 www.sonnettech.com/support/warranty.html に掲載されているのでご覧ください。

本製品に関するテクニカルサポートについては、お買い上げいた だいた販売店までお問い合わせください。お問い合わせいただ く前に、Sonnetのウェブサイト(www.sonnettech.com/jp)から 最新のアップデータ、オンラインでサポートファイルがあるか確 認し、このユーザガイドをもう一度よくお読みください。

### **For USA Customers**

The Sonnet Web site located at www.sonnettech.com has the most current support information and technical updates. Before you call Customer Service, please check our Web site for the latest updates and online support files, and check this User's Guide for helpful information. When you call Customer Service, have the following information available so our customer service staff can better assist you.

For the most current product information and online support files, visit the Sonnet Web site at "www.sonnettech.com/support/". Register your product online at "http://registration.sonnettech.com" to be informed of future upgrades and product releases.

- Product name
- Date and place of purchase
- Computer model
- PCIe card models
- Operating system version
- Software/firmware versions

If further assistance is needed, please contact **Sonnet Customer Service** at: **Tel**: 1-949-472-2772 (Monday–Friday, 7 a.m.–4 p.m. Pacific Time) **E-mail**: support@sonnettech.com

### 補足 – BNC コネクタのインストール手順

- 1. Thunderboltインターフェースカードと内部アセンブリを固定している 2箇所のねじを外し横によけておきます(図 A-1)。
- 2. スロットからカードを丁寧にゆっくりとカードの端から外します  $(\boxtimes$  A-1).
- 3. ブラケット部を持ち、内部アセンブリからブラケットを回転させてカー ドを引き出します (図A-2)。Thunderboltインターフェースカードを水平な 作業台の上に部品側を下にして置きます。
- 4. BNCコネクタを内部アセンブリのBNCコネクタ取付け用開口部に挿し 入れます(図A-3)。PCIeスロットの上側にケーブルを這わせます。
- 5. BNCコネクタのナットをケーブルに通しコネクタと筐体を固定します  $(\mathbb{X}A-3)$ 。
- 6. Thunderboltインターフェースカードのブラケットを持ち、カードを内 部アセンブリ内部へ入れて戻します(図A-4)。
- 7. カードのコネクタをスロットに合わせ、スロットに対して垂直に、丁寧に カードを挿します。無理にカードをスロットにはめたり、カードのロックをか けたりしないでください。挿す時に強い抵抗感が有る場合は、カードのコネ クタ部とスロットが破損していないか確認してからサイドカードのインスト ールを試みてください(図 A-5)。
- 8. 先に外しておいたねじ2本でThnuderboltインターフェースカードと 内部アセンブリを固定します。ねじを締め過ぎないようご注意ください  $(X \mid A-5)$
- 9. 本書6ページの手順12を再度行いPCIeカードと筐体のセットアップ手 順を完了してください。

![](_page_14_Figure_10.jpeg)

![](_page_14_Figure_11.jpeg)

![](_page_14_Figure_12.jpeg)

![](_page_15_Picture_0.jpeg)

Sonnet Technologies, Inc., California USA **•** Tel: 1-949-587-3500 Fax: 1-949-457-6349 **•** www.sonnettech.com/jp

©2015 Sonnet Technologies, Inc. All rights reserved. SonnetおよびSonnetのロゴ、Creativity Stored Here、Simply FastおよびSimply Fastのロゴ、Allegro、Echo、Tempoは Technologies, Inc.の登録商標です。 FireWire、iMac、Mac、Mac、Mac ロゴ、<br>MacBook、OS Xは、米国内また なしに変更されることがあります。 Printed in the U.S.A. UG-ECHO-EXP3FR-J-D-070615

![](_page_16_Picture_0.jpeg)

## Statement of Conformity

Sonnet Technologies, Inc.<br>8 Autry<br>Irvine, CA 92618<br>USA

Declare under our sole responsibility that the product(s):

Product Model(s): Product Name:

Echo Express III-D Echo Express III-R Echo Express III

To which this declaration relates is in conformity with the requirements of the following specifications:

FCC 47 CFR Part 15, Subpart B, Class B Digital Device. ICES-003 Issue 5 ANSI C63.4-2009

Supplementary information:

accept any interference received, including interference that may cause undesired operation. This device complies with part 15 of the FCC Rules. Operation is subject to the following two conditions: (1) This device may not cause harmful interfergnce, and (2) this device must

Signed by or for manufacturer:

George Smith Title: Name:

Director of Hardware Development<br>Sugar Hill, GA USA, September 22, 2014

Place and Date:

### 

# EC Declaration of Conformity

In accordance with EN ISO 17050-1:2004

Sonnet Technologies, Inc. 8 Autry Manufacturer's Address: Manufacturer's Name:

Irvine, CA 92618 **USA** 

EMC Directive (2004/108/EC) In accordance with Directive(s): LVD (2006/95/EC)

hereby declare, that the product

Echo Express III-D Echo Express III-R Echo Express III Product Number(s): Product Name:

Conforms to the following Product Specifications:

IEC 60950-1:2005/A1:2009, EN 60950-1:2006/A11:2009/A1:2010/A12:2011/AC:2011 Safety:

EN 61000-3-2:2006 w/A1:2009 and A2:2009 EN 61000-3-3:2008 EN 55022:2010 EN 55024:2010 EMC:

I hereby deciare that the equipment named above has been designed to comply with the relevant sections of the abgve referenced specifications. The unit complies with all applicable Essential Requirements of the Directives.

George Smith, Director of Hardware Development

Suģar Hill, GA USA<br>September 22, 2014